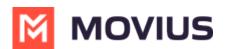

# **MultiLine App Tour - iOS**

Last Modified on 11/14/2023 10:28 am EST

Read on for a brief overview of the functionality of the MultiLine iOS app.

MultiLine provides users a separate business number for all work calls, texts, social messaging, voicemail, and contacts on their smart phone. You'll be able to do all your work calling and messaging using this separate phone number, and keep your personal number private.

MultiLine mobile apps provide a separate dialer, call and message log, voicemail, and business features. You can also use your MultiLine number from the desktop or from within Salesforce CRM.

Because the MultiLine number is a real carrier-supported number, you don't need an internet connection to make calls but can use cellular minutes. You'll learn more about this in <u>Call Settings:</u> <u>Set Data or Minutes calling modes (https://help.moviuscorp.com/help/call-settings)</u>.

The main menu in the MultiLine app is at the bottom of the screen. You'll see

- Recents
- Messages
- Contacts
- Keypad
- Settings

#### Recents

See all your calls on this screen. Tap calls to see more information.

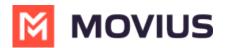

|     | 9:41                               |        | ati 🗢 🔳       |
|-----|------------------------------------|--------|---------------|
|     |                                    | VIUS   | Edit          |
|     | All                                | Missed |               |
| Q   | Search                             |        |               |
|     | ए Data                             |        |               |
| R   | +1 (210)-282-2973<br>Angela Waters |        | 11:45 AM (i)  |
| Cr. | Joaquin Anderson<br>Work           |        | 11:05 A M (i) |
| C   | Diana Gonzalez<br>Work             |        | 10:20 AM ()   |
| S   | Alexander Garcia<br>Work           |        | Yesterday (i) |

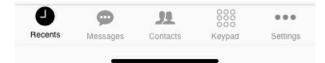

#### Messages

SMS, social messages, and voicemail messages are available on the Messages screen. Tap a message to read and reply. Tap the new message icon  $\Box$  to create a new message.

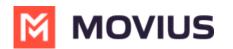

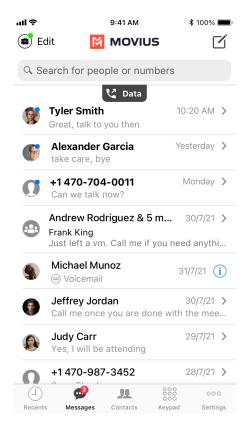

#### Contacts

See all your contacts on this screen. You can configure your contact source in Settings. Tap the add contact icon + to add a contact.

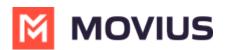

| ''II 🕹 | 9:41 AM                         | <b>\$</b> 100% 🔲 |
|--------|---------------------------------|------------------|
|        | MOVIUS                          | +                |
|        | Favourites All                  |                  |
| Q Se   | earch                           |                  |
|        | My Number<br>+1 470-246-3889    |                  |
| А      |                                 | A                |
| AS     | Aaron Smith                     | B<br>C<br>D      |
|        |                                 | E                |
| AJ     | Abraham Johnson                 | F<br>G           |
|        |                                 | <u>H</u><br>1    |
| AW     | Adam Wills                      | K<br>J           |
|        |                                 | L                |
| AW     | Alan Williams                   | N                |
|        | Are due o Due un                | Р                |
| AB     | Andres Brown                    | QR               |
|        | Arthur Jones                    | S<br>T           |
| AJ     | Althur Jones                    | U                |
| AD     | Angolo Davis                    | W                |
| AD     | Angelo Davis                    | X<br>Y<br>Z      |
| AM     | Atticus Miller                  | Z<br>#           |
|        | <b>9 1</b> 88                   | 0 000            |
| Recent | s Messages <b>Contacts</b> Keyp | oad Settings     |

## Keypad

Use this screen to make calls. If enabled, use the toggle to choose Data or Minutes calling. Learn more at <u>Call Settings: Set Data or Minutes calling modes (https://help.moviuscorp.com/help/call-settings)</u>

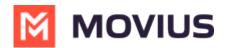

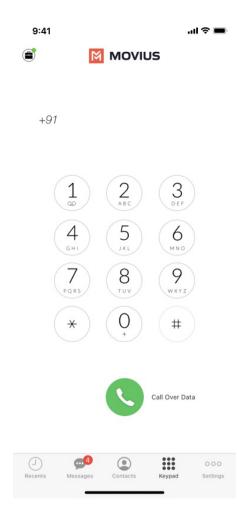

### Settings

You can configure all your MultiLine settings on this screen.

- Call Settings set whether you use WiFi, data, or minutes and manage blocked numbers
- Call Handling forward calls or set other numbers that ring when your number is dialed
- Manage Availability silence calls outside business hours
- Contact Settings choose a contact source
- Voicemail Greeting set your voicemail
- Sounds configure your notification sounds
- Picture Message configure whether you automatically download picture messages
- E911 update your emergency address (US Only)
- Usage See your data and cellular minutes usage
- Help Contact your IT department for assistance with MultiLine

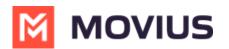

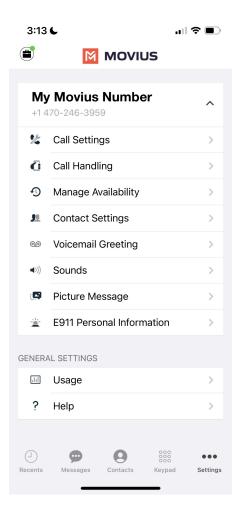

Want to learn more about using MultiLine?

- Learn about calling (https://help.moviuscorp.com/help/calls)
- Learn about voicemail and messaging (https://help.moviuscorp.com/help/messages)
- Learn about contacts (https://help.moviuscorp.com/help/contacts-efdcfd3-get-started-with-contacts)
- Learn about settings (https://help.moviuscorp.com/help/settings-user)